## Sbírka zahraničních TZ

V menu po přihlášení vybereme "můj profil" a nastavíme "Zobrazovat zahraniční známky"

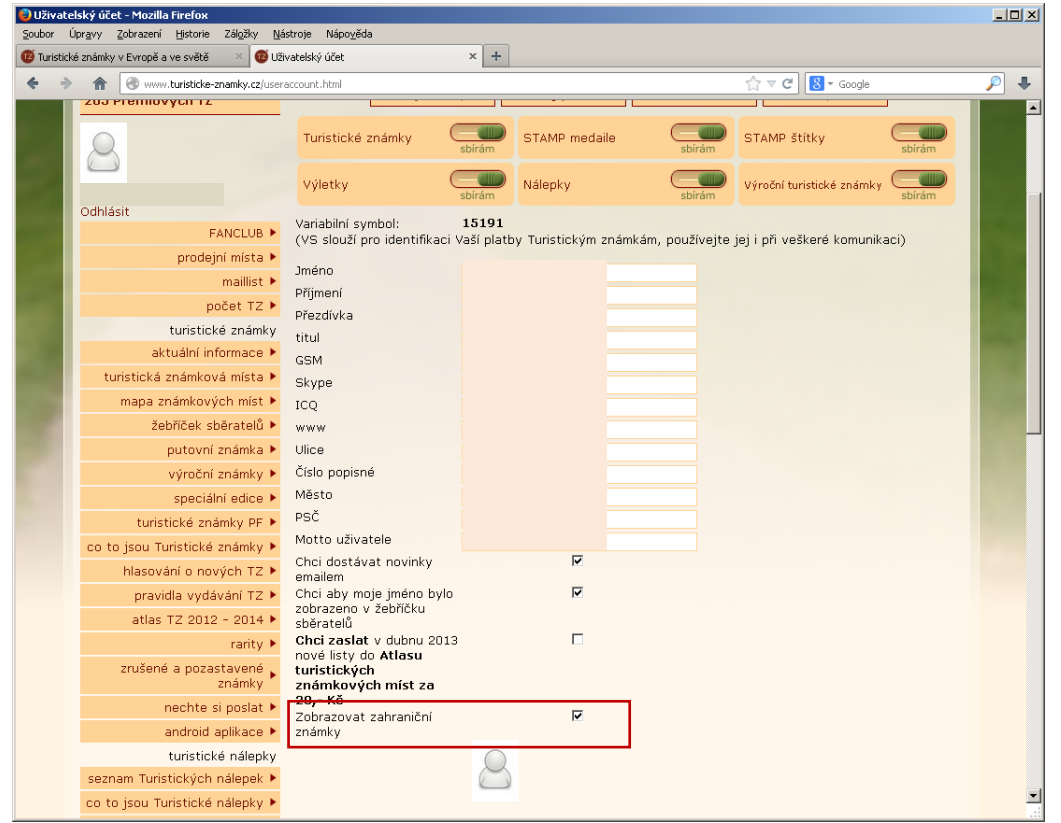

Na záložce "moje sbírky" se zobrazí navíc vyhledávací pole "Stát" – vybereme a klikneme na "Najít"<br>Digitalský úrt: Magila Firefox

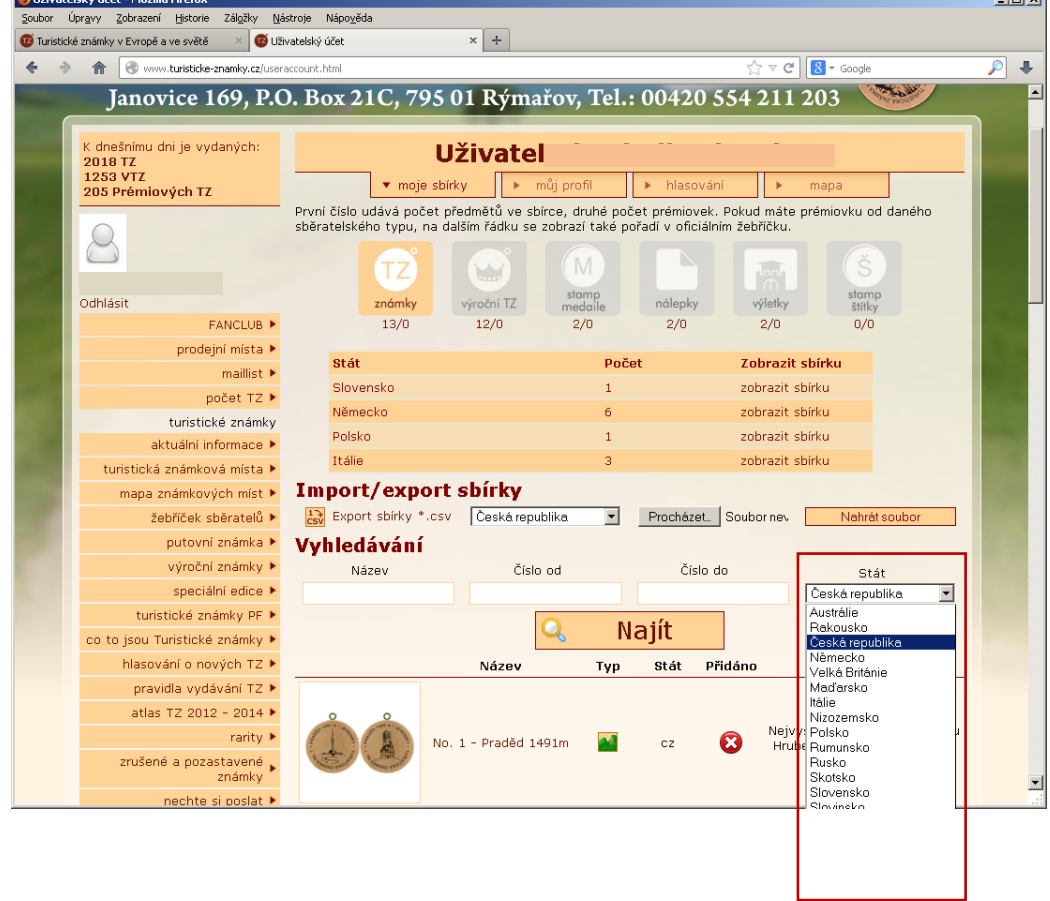